## 購入したパソコンの設定について

パソコンのセットアップ等について、以下の注意点があります。

〇Windows パソコンのセットアップについて

購入したパソコンは、ネットワークに接続せず、セットアップを行ってください。 大学のアカウント(xxxxxxxx@naruto-u.ac.jp)を利用してサインインしないでください。 (卒業後、パソコンが利用できなくなる場合があります。)

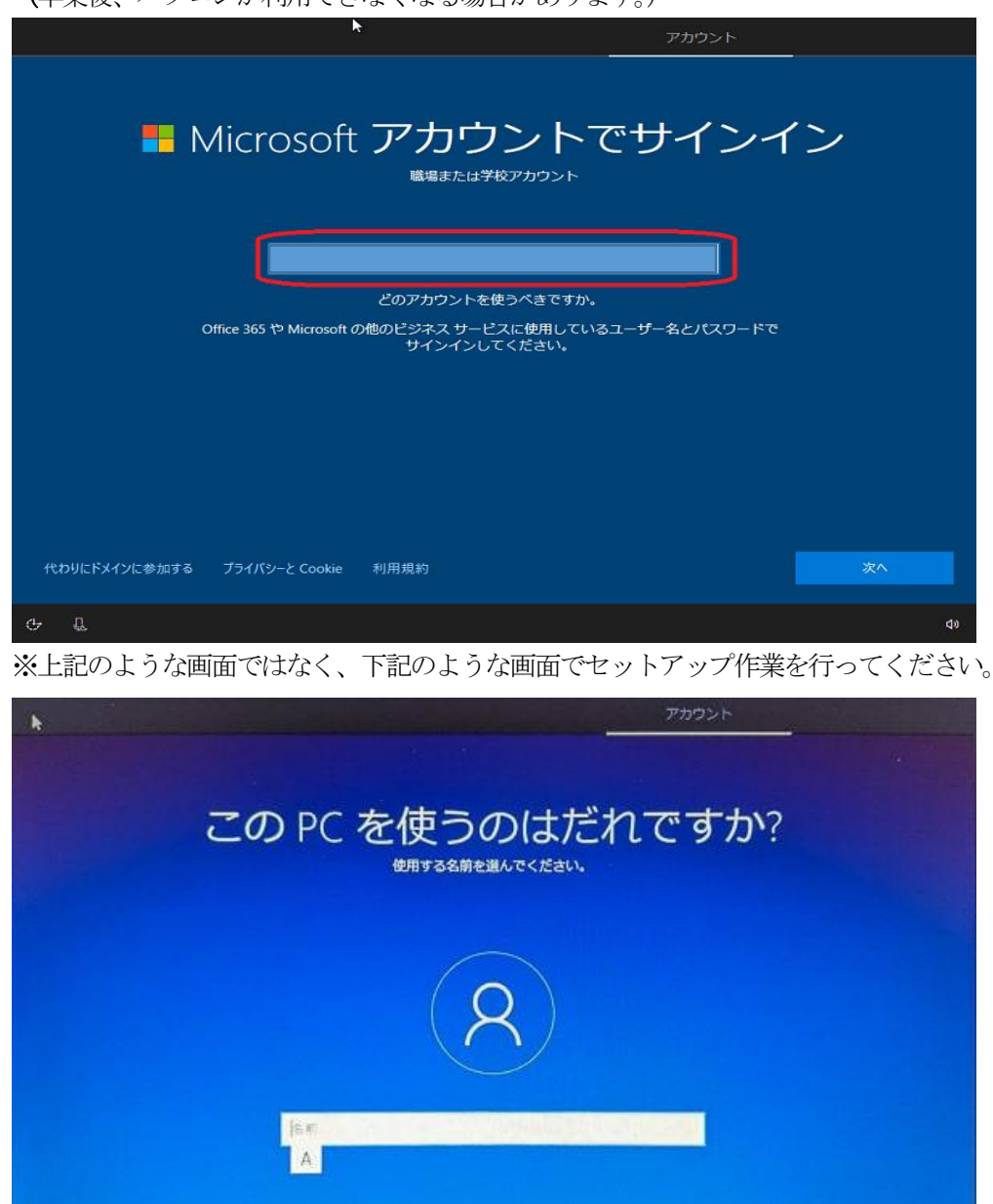

○大学内の無線ネットワークの接続について 「INDIGO」が利用できます。詳しい設定は、情報基盤センターの下記 URL に記載しておりますので、そちらを参考に設定を行ってください。 ネットワーク(有線LAN,無線[LAN\) \(naruto-u.ac.jp\)](https://www.naruto-u.ac.jp/center/it/knowledge/open.knowledge/view/324?offset=0&keyword=%E3%83%8D%E3%83%83%E3%83%88%E3%83%AF%E3%83%BC%E3%82%AF(%E6%9C%89%E7%B7%9ALAN,%E7%84%A1%E7%B7%9ALAN))

dė

## OMicrosoft365

ブラウザでMicrosoft365 へサインインし、「メール(Outlook)」の初期設定を行ってください。

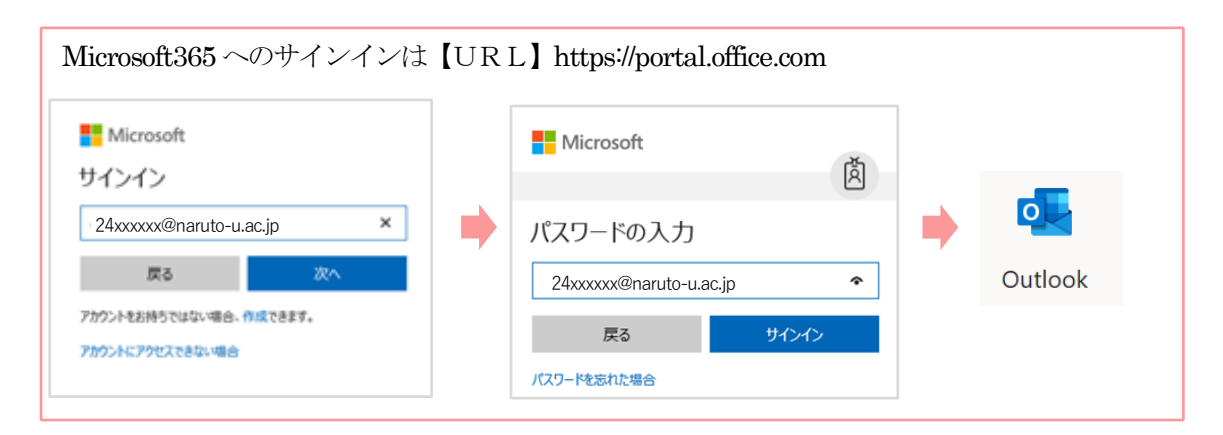

\*ユーザID@naruto-u.ac.jp と パスワード でサインインします。

〇インストールソフトについて

パソコンのセットアップ後、パソコンに以下のソフトを下記URL などを参考にインストールしてください。

## ●Microsoft365 (Word Excel PowerPoint 等)

自分のパソコンにOffice365 [アプリをインストールしたい](https://www.naruto-u.ac.jp/center/it/knowledge/open.knowledge/view/224) - Knowledge (naruto-u.ac.jp) (閲覧には、配布している学生ID でのログインが必要です。)

以上の他, クラウドサービス (Microsoft 365) から、在学中に限り, パソコン(Windows, Mac)5台, タブレット5台, スマホ (iPhone, Android)5台に インストールできます。 ※クラウドサービスからのインストールには申請は不要です。

●Teams (Web 会議・チャットシステム) 組織用 Teams のインストール - [Knowledge \(naruto-u.ac.jp\)](https://www.naruto-u.ac.jp/center/it/knowledge/open.knowledge/view/428?offset=0&keyword=Teams)

個人用と組織用のTeams があります。 リンクを参考に、組織用のTeams をダウンロードしてください。

●Zoom(オンライン会議ソフト) Zoom ミーティングに参加したい - [Knowledge \(naruto-u.ac.jp\)](https://www.naruto-u.ac.jp/center/it/knowledge/open.knowledge/view/233?offset=0&keyword=Zoom)

●OneDrive (オンラインストレージサービス) OneDrive の使い方 - [Knowledge \(naruto-u.ac.jp\)](https://www.naruto-u.ac.jp/center/it/knowledge/open.knowledge/view/368?offset=0&keyword=OneDrive)